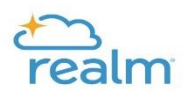

## **View and Update Your Talents & Interests**

Realm provides the ability for parishioners to add or update Talents and Interests. This helps match individuals with the groups and volunteer opportunities that fit them best. Select Edit Profile and you can access them under Personal Information.

From the profile dropdown menu, select from the list of Talents and Interests provided by checking the boxes. Click Save when done.

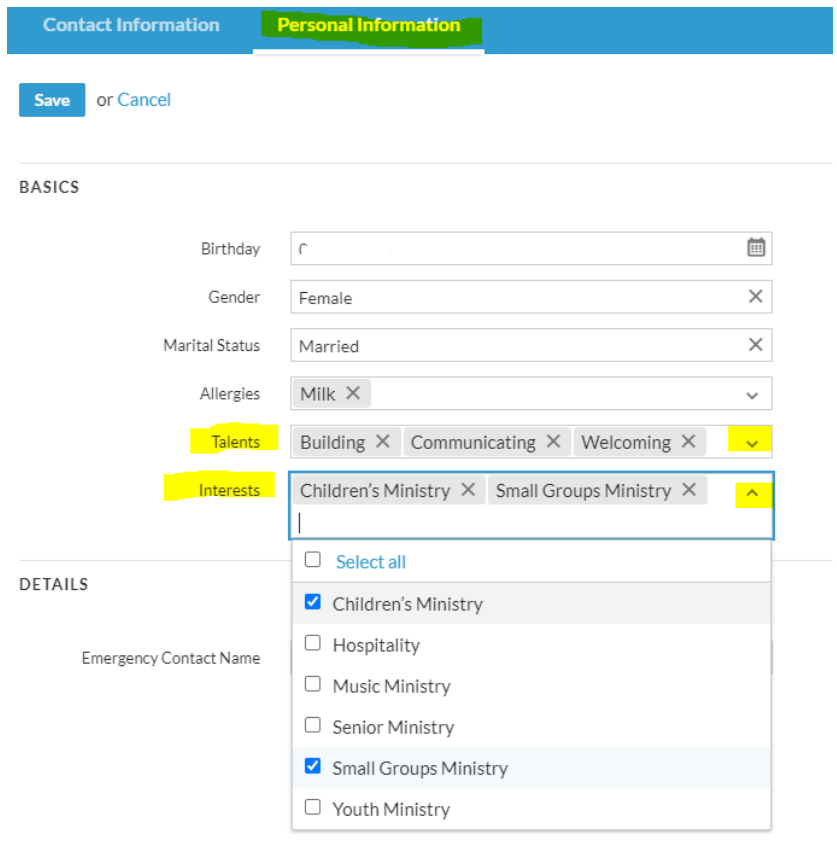